# CURRICULOG: GENERATING A PROPOSAL PROGRESS REPORT

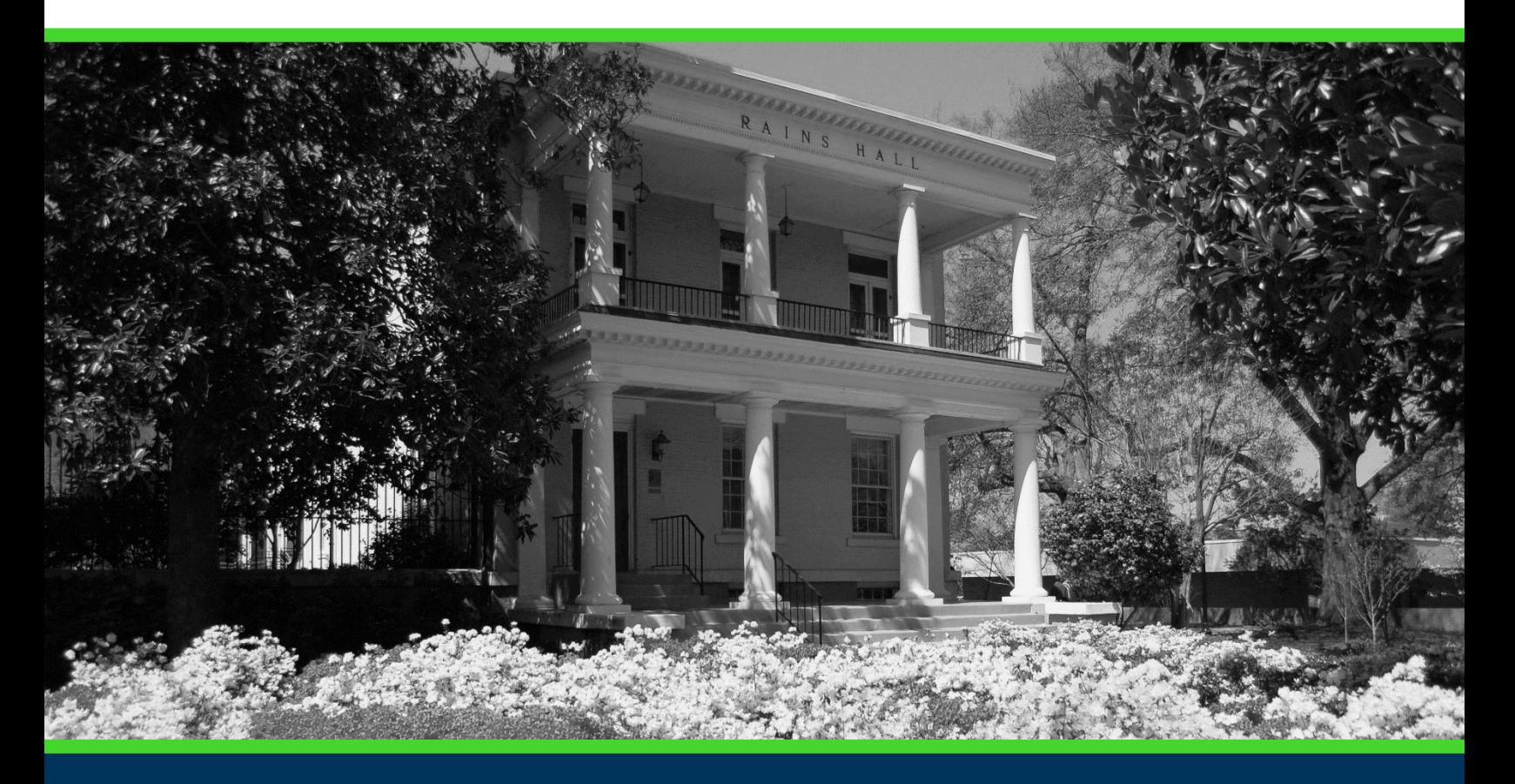

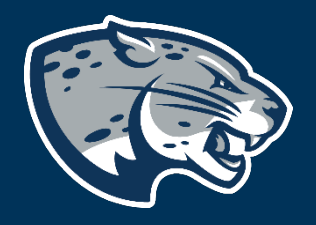

## OFFICE OF THE REGISTRAR USER INSTRUCTIONS

#### **TABLE OF CONTENTS**

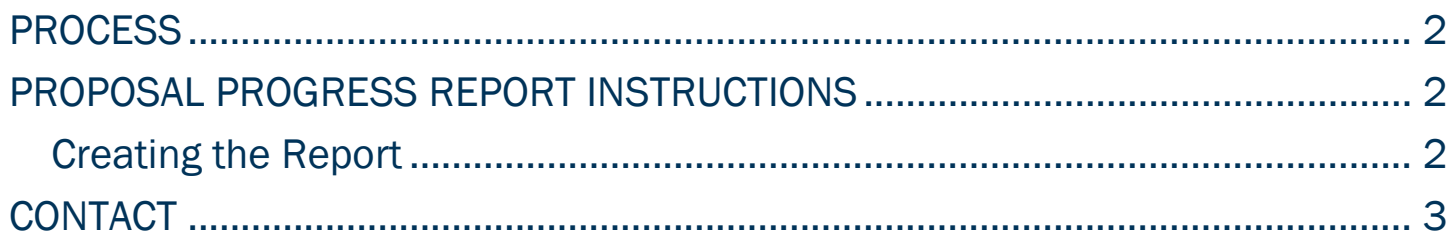

#### CURRICULOG: GENERATING A PROPOSAL PROGRESS REPORT

#### <span id="page-2-0"></span>PROCESS

The Proposal Progress Report should be used to review the progress of a particular proposal

#### <span id="page-2-1"></span>PROPOSAL PROGRESS REPORT INSTRUCTIONS CREATING THE REPORT

- <span id="page-2-2"></span>1. Login to Curriculog using your AU Net ID and password. [https://augusta.curriculog.com](https://augusta.curriculog.com/)
- 2. Select "Reports" from the top menu.

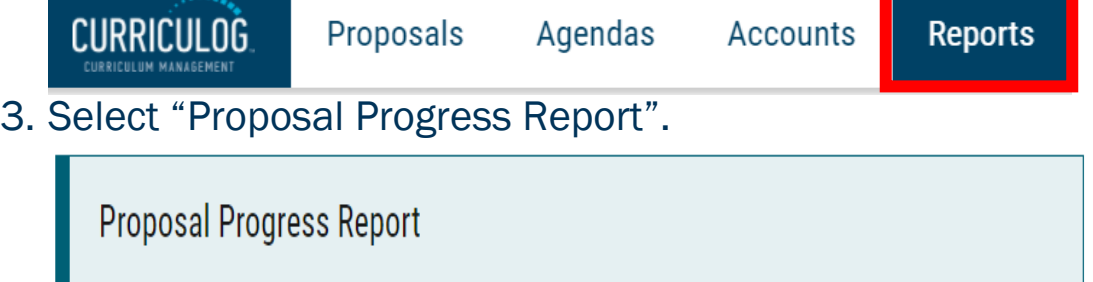

4. Refine the report by selecting the desired College or Department. If running for your department, this would be the college and department you selected when launching the desired proposal. If you need help determining which college or department to select, refer to the question "Choose your Academic College and Department" on the proposal. For additional assistance, please contact [Curriculog@augusta.edu.](mailto:Curriculog@augusta.edu)

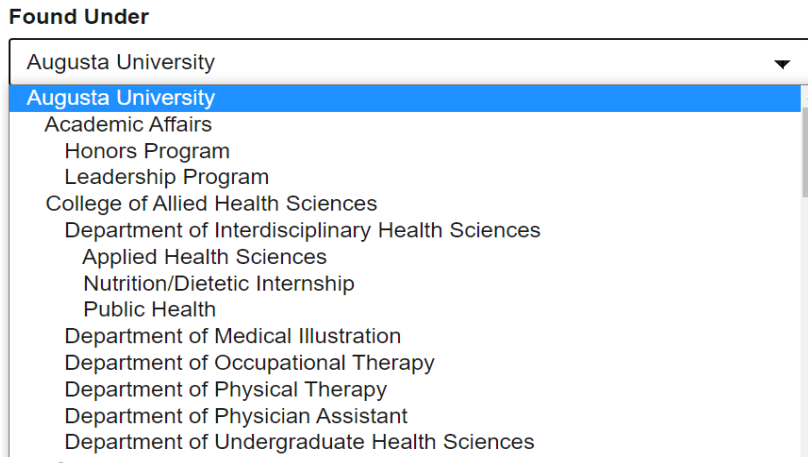

5. Refine the report by selecting the Proposal Process Type. When selecting, please note that proposal types are separated by academic year.

#### CURRICULOG: GENERATING A PROPOSAL PROGRESS REPORT

#### **All Processes All Processes** 22-23 Course: Inactivation 1.1.1 22-23 Course: Mass Inactivation 1.5.1 22-23 Course: Mass Inactivation: Multiple Impacts 1.6.1 22-23 Course: New Course 1.4.2 22-23 Course: Prefix Request 1.2.1 22-23 Course: Revision 1.3.2 22-23 Program: New Academic Program 2.1.1 22-23 Program: New Certificate Program 2.4.1 22-23 Program: Program Deactivation 2.2.1 22-23 Program: Program Revision 2.3.2 Administrative: Attribute Request 3.1.1 6. Filter by proposal status: **Proposal Status** Active  $\Box$ Cancelled

- $\Box$  Held
- Suspended

 $\Box$  Waiting

Completed

- 7. Select "Submit Report".
- 8. The report will be delivered to your inbox and will be available for up to 5 days after it is generated.

### <span id="page-3-0"></span>**CONTACT**

If you have any additional questions, please contact our office at [curriculog@augusta.edu.](mailto:curriculog@augusta.edu)